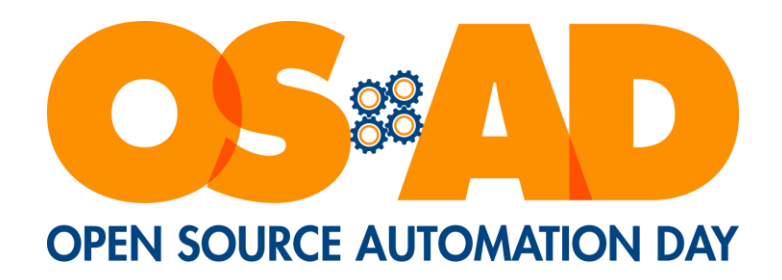

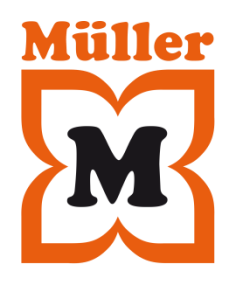

#### "Infrastructure as Code" oder Warum OPS Automatisierung benötigen 22.10.2018

Jens Schanz

#### Über mich

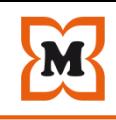

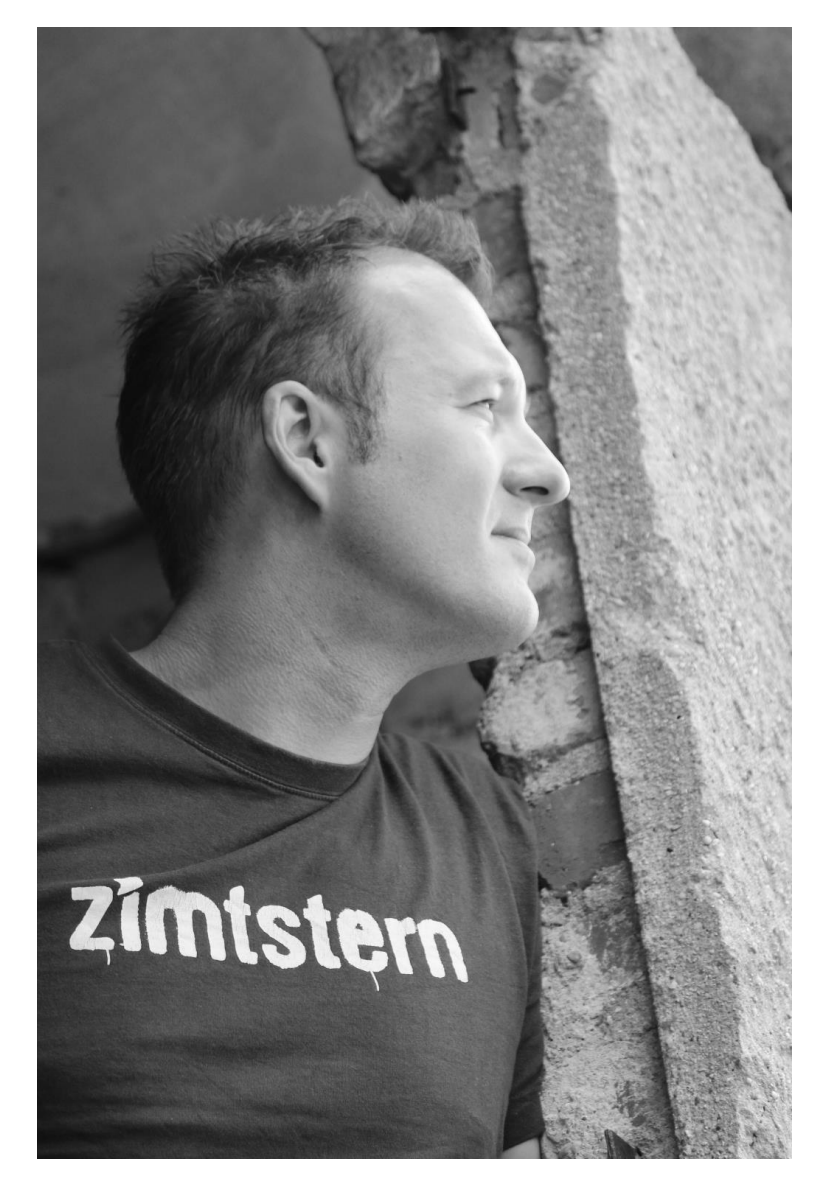

#### **Jens Schanz**

.Beruflich

- .Teamleiter 2nd Level Support "Filialsysteme"
- ●Linux- / Unix-Admin seit 1999
- ●Infrastruktur-Architekt
- •Fauler Sack (Monitoring- und Automatisierungs

#### ●Privat

- ●Verheiratet, 2 Kinder, keine Zeit
- .Smarthome-Builder

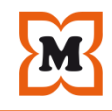

Firmenname: Müller Holding Ltd. & Co. KG

Firmensitz (Verwaltung): 89081 Ulm-Jungingen,

Albstraße 92

Geschäftsführer: Erwin Müller

Zahl der Mitarbeiter: rund 35.000 (überwiegend Fachkräfte)

Zahl der Auszubildenden: rund 950

Gesamtzahl Filialen: derzeit 828, davon 540 in Deutschland, 55 in der Schweiz, 81 in Österreich, 12 in Spanien, 18 in Slowenien, 36 in Ungarn, 86 in Kroatien

Filialen mit Naturshop: derzeit 210 davon 132 in Deutschland, 8 in der Schweiz, 37 in Österreich, 8 in Slowenien 13 in Ungarn und 12 in Kroatien

Filialgröße: 400 bis über 4.500 m² Verkaufsfläche

Gesamtlagerfläche: 246.416 m², davon 17.998 m² Lager Ungarn, 9.251 m² Lager Schweiz, 1.080 m²

**Lager Spanien**. KG Seite 3

#### Abteilungen / Fachmärkte

Drogerie (ca. 50.000 Artikel)

Multi-Media (ca. 42.000 Artikel)

Parfümerie (ca. 28.000 Artikel)

Spielwaren (ca. 20.000 Artikel)

Schreibwaren (ca. 19.000 Artikel)

Haushalt und Ambiente (ca. 11.000 Artikel)

Strümpfe (ca. 7.500 Artikel)

Naturkosmetik (ca. 4.000 Artikel)

Handarbeit (ca. 2.400 Artikel)

OTC (ca. 1.500 Artikel)

Bio Nahrung (ca. 3.000 Artikel)

#### Sortimentsvielfalt:

ca. 188.000 Artikel

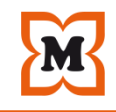

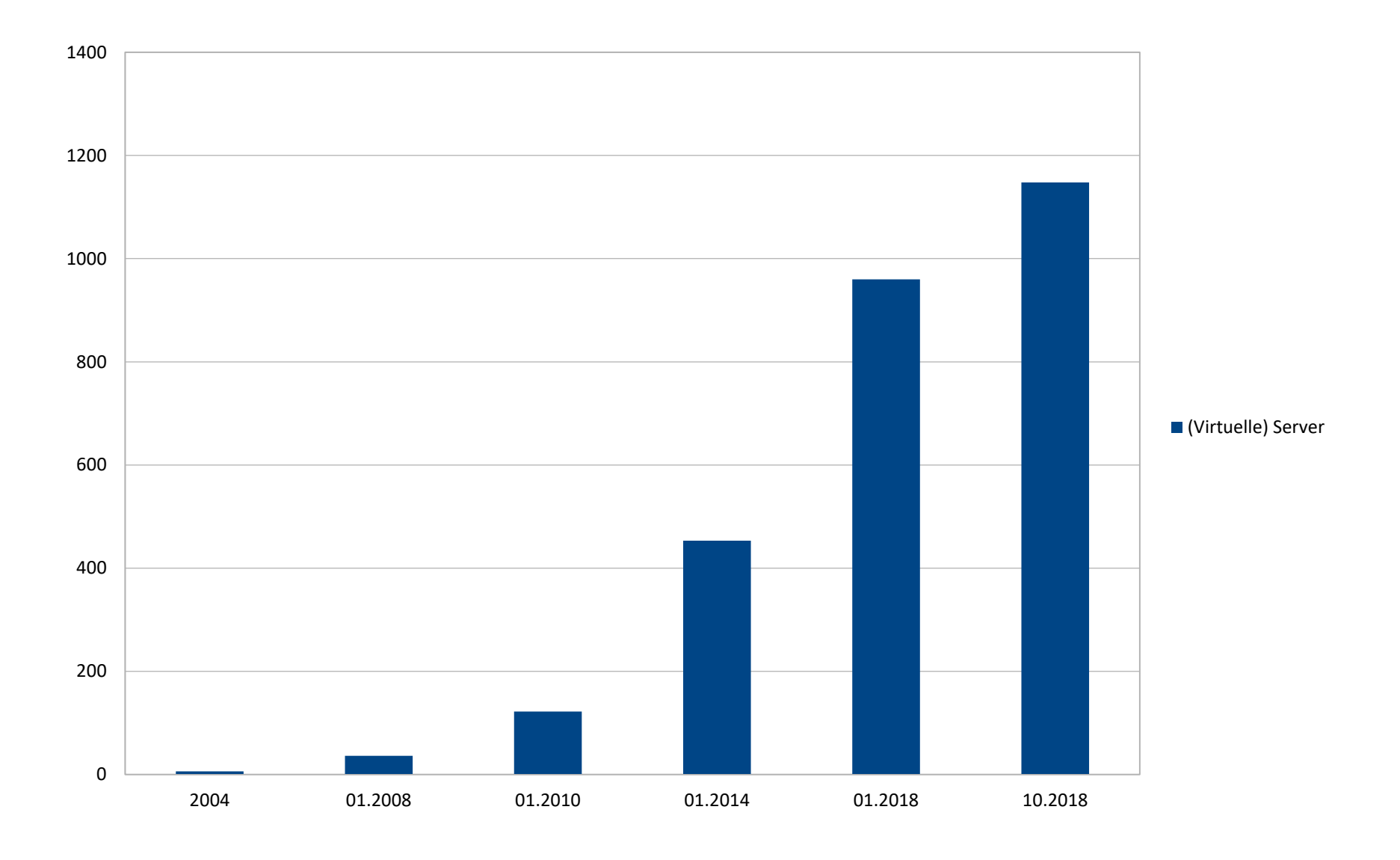

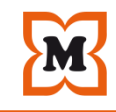

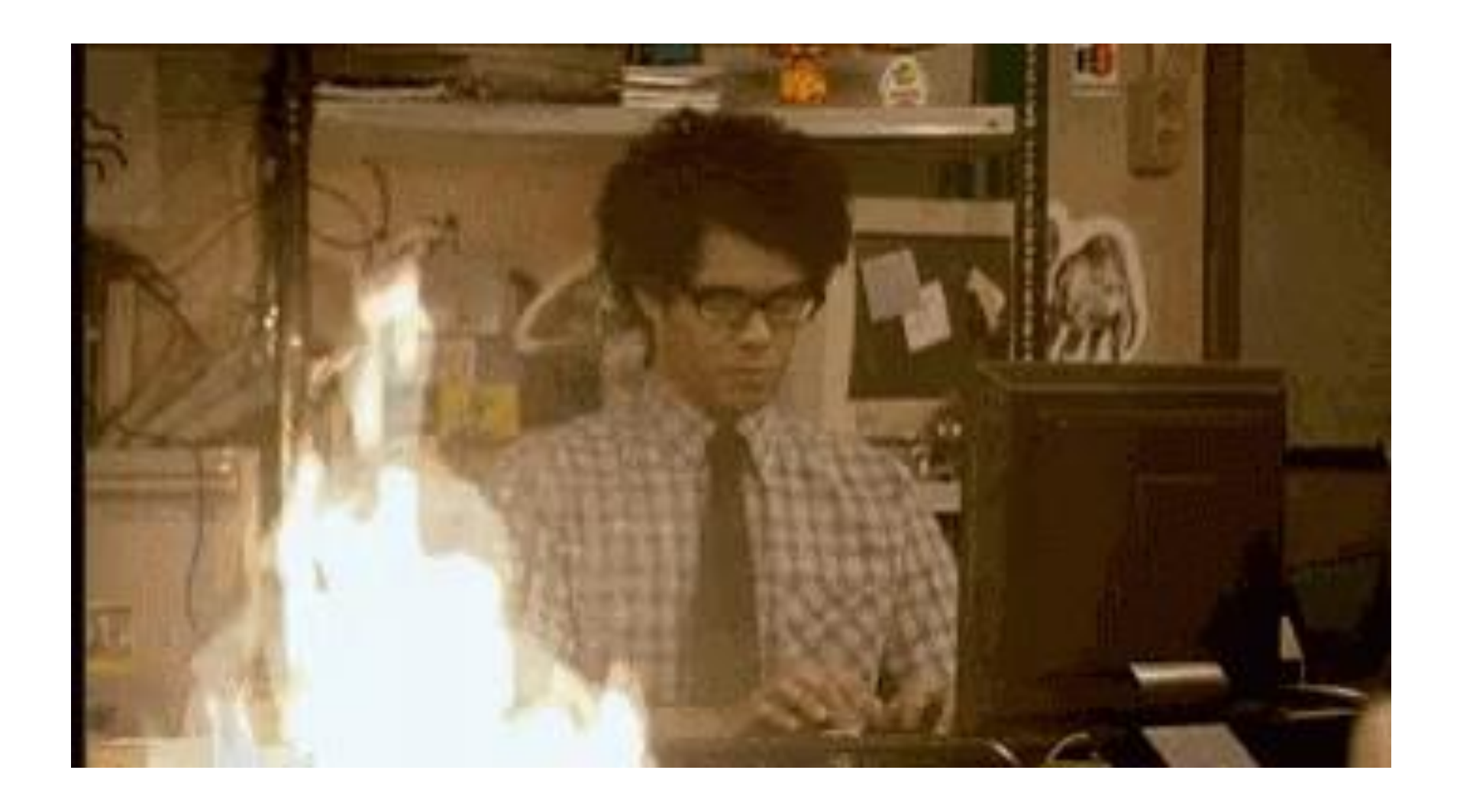

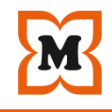

## Ursachen

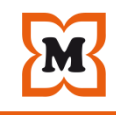

#### •**Ursachen**

- –Wandel der IT durch
- •"Scale-Up vs. Scale-Out"
- •Cloud-Technologien
- •Virtualisierungsfarmen
- -"Snowflake"-Server
- –Erosion der Infrastruktur
- –Konfigurationsprobleme

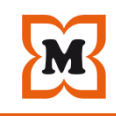

#### •**Scale-Up vs. Scale-Out**

–Scale-Up funktioniert nur begrenzt

–Scale-Out funktioniert hingegen nahezu unendlich

#### •**Scale-Out bedeutet aber auch**

- –Mehr Systeme
- –Mehr Aufwand
- –Mehr Fehler
- –Mehr Probleme

 $-...$  und vor allem: "Weniger Zeit!"

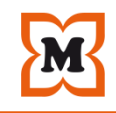

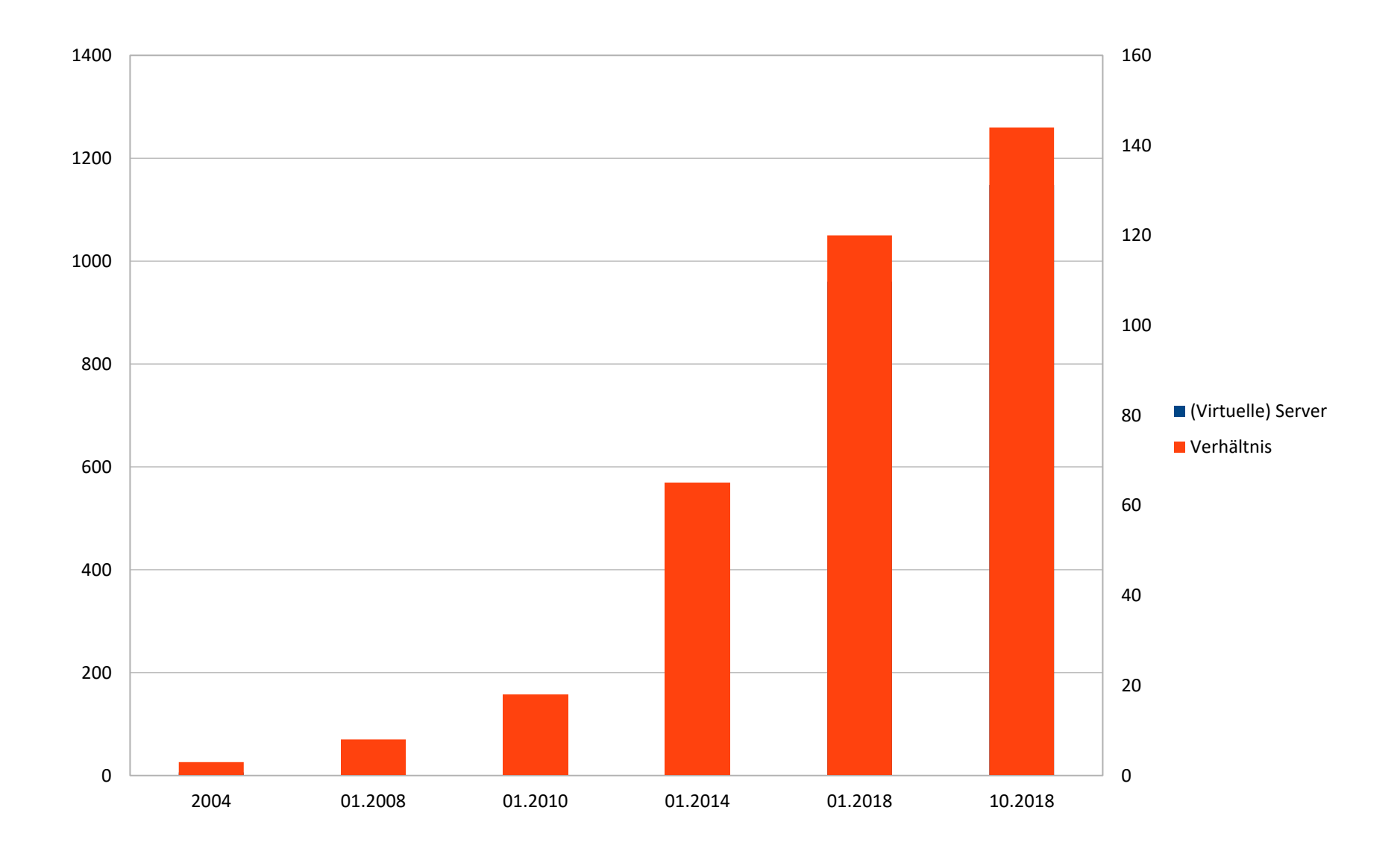

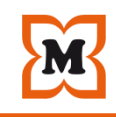

#### •**"Snowflake"-Server**

–*A snowflake server is different from any other server on your network. It's special in ways that can't be replicated.*

*Dont't touch that server. Don't point at it. Don't even look at it.*

*- Kief Morris -*

#### **•Summe der "Snowflake"-Server**

–Fragile Infrastruktur

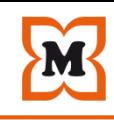

### •**Konfigurationsprobleme**

- –Manuelle Änderungen an Konfigurationsdateien
- –Konfigurationsfehler (Schreibfehler, Syntaxfehler, …)

–Konfiguration ist nicht persistent

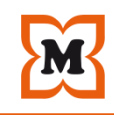

#### •**Erosion der Infrastruktur**

- –Betriebssystem-Upgrades, Kernel-Patches
- –Software-Upgrades (OpenSSL, SSH, MariaDB, …)
- –Logfiles
- –Cron-Jobs
- –Manuelle Eingriffe aller Art

#### Ursachen

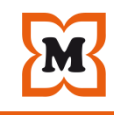

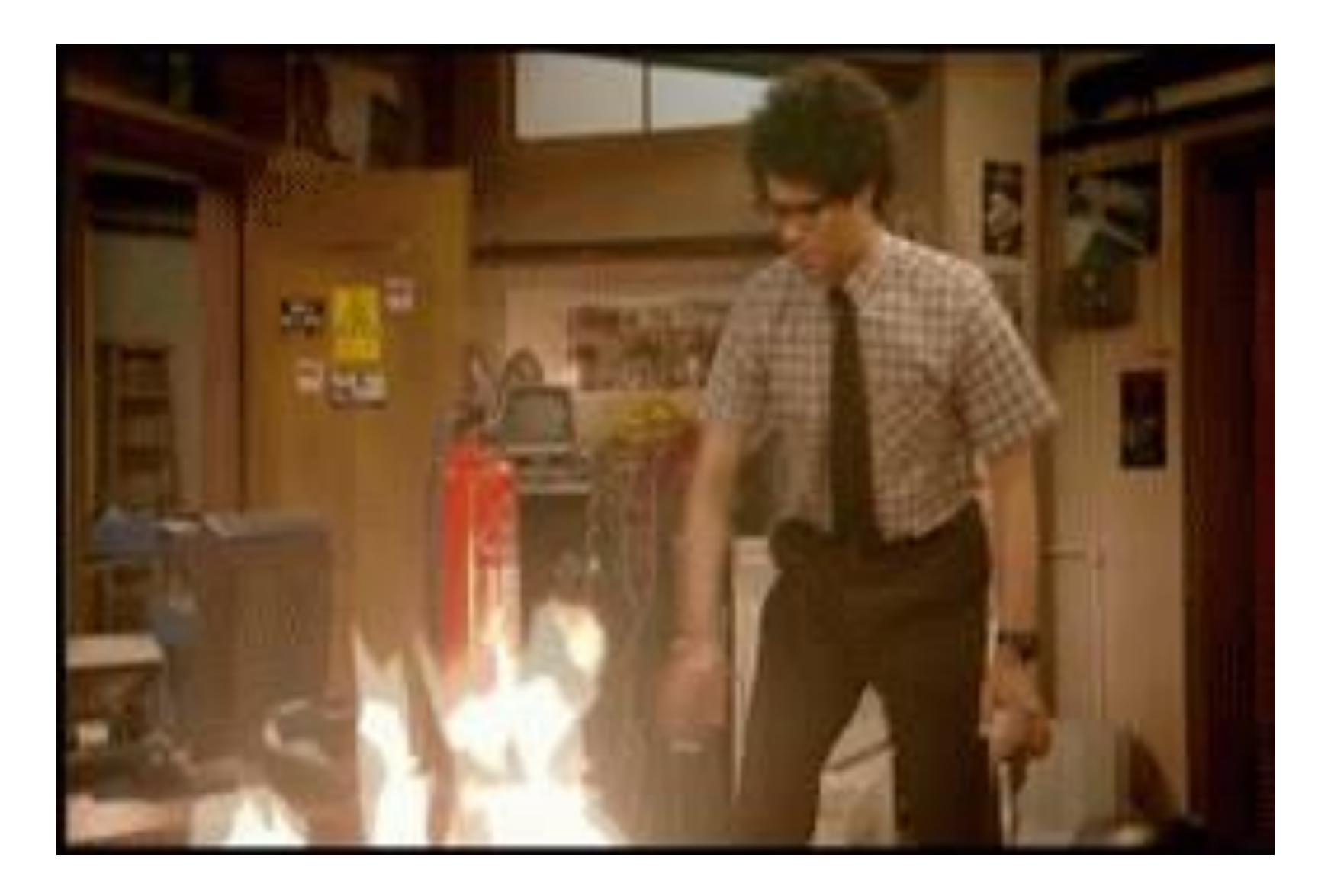

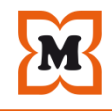

# Lösungsansätze

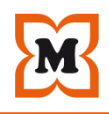

#### •**Automatisierte Systemadministration**

- –Reproduzierbar
- –Parallelisierbar
- –Orchestrierbar

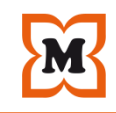

#### •**Automatisierung**

- $-$ , Script all the things "-Strategie
- –Baseline über Templates

–Automatische Provisionierung neuer Systeme auf Knopfdruck (Golden Image, debootstrap, Autoyast, ...)

–Automatische Konfiguration ALLER Systeme (z.B. Puppet, Chef, …)

–Einheitliche Build- und Deployment-Prozesse

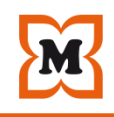

#### •**Automatisierung**

- –Systeme werden und sind dadurch einfach reproduzierbar
- –Systeme werden und sind dadurch "einfach" ersetzbar

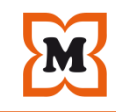

# **"Wenn du SSH benutzt um ein System manuell zu konfigurieren, kannst du auch gleich ein Puppet-Modul oder einen Ansible-Task dafür schreiben!"**

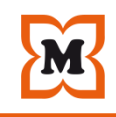

#### •**Transparenz**

–Konfiguration der Infrastruktur ist sichtbar und kann nachvollzogen werden → Messbar!

–Jeder kann Änderungen an der Infrastruktur vornehmen, sofern er autorisiert ist.

#### •**Kultur und Blickwinkel verändern**

- Cattle And Cows" anstelle "Pets and cats"
- -"Alle reden von Backup, keiner von Restore"
- –Trennung Applikation und Nutzdaten

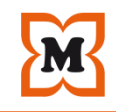

#### •**Regeln**

–**#1**

# •**"If you break it, will you notice it"**

–**#2**

•**"If you break it, can you fix it"**

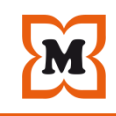

- –Möglichst wenig Abstraktionsschichten
- •Kein anderer Bereich stapelt mehr Abstraktionsebenen über- und nebeneinander als die IT
- –In nicht linear skalierenden Systemen
- –Mit kaskadierenden Abhängigkeiten (horizontal und vertikal)
- •Mit jedem Abstraktionslayer wird das ganze noch undurchschaubarer
- •Irgendjemand muss das im Fehlerfall debuggen (können)

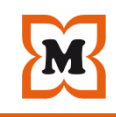

–Möglichst wenig unterschiedliche Technologien

–Keine Software mit Hipster-Bingo-Abhängigkeiten aus unbekannten Quellen nutzen

–*"Schreibe Computerprogramme so, dass sie nur eine Aufgabe erledigen und diese gut machen."*

–*- Douglas McIlroy -*

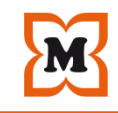

- –Möglichst bewährte und robuste Technologien nutzen
- -Implementierung und Administration "By Force"
- "Immer Stecker ziehen ..."
- •, qm stop" vs., qm halt •
- halt -f" vs. "shutdown"
- $\bullet$  kill -9  $\leq$ pid>" vs. "kill  $\leq$ pid>"

–Systeme per Skript zufällig ausschalten (Chaos-Monkey-Prinzip)

#### •**Warum?**

–Wenn die Systeme das nicht überleben, hat man im Ernstfall ein richtiges Problem.

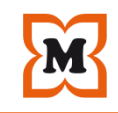

–Viel Feenstaub unterwegs mit halblebiger Technik

–*"Die typische Mittelstands-IT ist aber nicht Google oder Facebook mit spezialisierten Infrastruktur- oder DevOps-Teams die jedes Buzz-Word implementieren und betreiben können."*

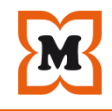

# Blast from the past

• Password length

• Login

Installationspfad ändern:

Add  $\rightarrow$  NFS  $\rightarrow$ 

directory:

 $\rightarrow$  OK

#### 3. Konfiguration mit YAST Control Center 4. Verschiedene Anpassungen · Datei /etc/ntp.conf anpassen  $\rightarrow$  Security and Users  $\rightarrow$  Local Security  $\rightarrow$  [x] Network Server  $\rightarrow$  Details ## • [x] Checking new passwords ## Outside source of synchronized time  $##$ Minimum: 6 server ntp.localdomain # IP address or hostname of server • Password engr. Method  $\rightarrow$  MD5 Dienst installieren, damit xntpd automatisch in Runleyel 3 und 5 gestartet wird **Maximum: 99999** • Days of PW change warning Minimum: 1 inssery ntp rentp start - 0 • Days befor PW expires warning  $14$ Try to get initial date and time via NTP from ntp.localdomain done • How to interpret CTRL+ALT+ENTE Ignore Starting network time protocol daemon (NTPD) • Shutdown behaviour of KDM only root · Hardware - Clock setzen hwclock -- systohe  $\blacksquare$ Seconds wait after incorrect login  $\mathbf{3}$ [x] Record failed login attempts **SSH Protokoll anpassen** [x] Record successful login attempts I Allow remote graphical login vi /etc/ssh/sshd\_config Л #Port 22 Die anderen Einstellungen auf Standard belassen Protocol 2 # anpassen #ListenAddress 0.0.0.0 #ListenAddress :: rcsshd restart  $\Box$ (entsprechend der Version 32- oder 64-Bit) → Yast -> Software → Installation Source Dienst sysstat automatisch starten chkconfig sysstat on server: server.localdomain Datei /boot/grub/menu.lst anpassen /install/SLES10/SLES10\_32bit/CD1 title SUSE Linux Enterprise Server 10 root (hd0,4) kernel /vmlinuz root=/dev/cciss/c0d0p7 vga=0x317 resume=/dev/cciss/c0d0p6 splash=verbose showopts initrd /initrd Den Zugriff auf die Installationsquelle von CD deaktivieren. Datei/etc/sysconfig/boot anpassen vi /etc/sysconfig/boot ## Type: yesno ## Default: yes # Run all scripts or rather start/stop all services # which are independent from each other in parallel. RUN\_PARALLEL="no" # in no ändern

•server.localdomain:/data/vserver\_images/install auf Zielserver kopieren

•linux-2.6.17.13.tar.gz in Verzeichnis /usr/src entpacken

•in das Verzeichnis /usr/src/linux-2.6.17.13 wechseln

make -j8 modules\_install

make install

mkinitrd -k vmlinuz-2.6.17.13-vs2.0.2.1-smp -i initrd-2.6.17.13 vs2.0.2.1-smp -M /boot/System.map-2.6.17.13-vs2.0.2.1-smp

•evtl. neuen VServer Eintrag in /boot/grub/menu.lst anpassen

title SUSE Linux Enterprise Server 10 Vserver

kernel (hd0,4)/vmlinuz-2.6.17.13-vs2.0.2.1-smp root=/dev/cciss/c0d0p7 vga=0x317 resume=/dev/cciss/c0d0p6 splash=silent showopts

•neuen Eintrag über YAST als Default-Bootoption markieren

•dietlibc\_x86\_64.tar.gz entpacken

•dietlibs installieren -> cd dietlibc -> install bin-x86\_64/diet /usr/local/bin/

•Über YAST folgende Pakete nachinstallieren

Python-devel

 $Gcc-c++$ 

E2fsprogs-devel

Müller Holding Ltd. & Co. KG Seite 27 Seite 27 Pkgconfig

•util-vserver rpms installieren -> rpm -Uvh --nodeps \*.rpm

•Init-Skripte deaktivieren

chkconfig -d v\_gated

chkconfig -d v\_httpd

chkconfig -d v\_named

chkconfig -d v\_portmap

chkconfig -d v\_sendmail

chkconfig -d v\_smb

chkconfig -d v\_xinetd

•Init-Skripte löschen

rm v\_gated v\_httpd v\_named v\_portmap v\_sendmail v\_smb v\_xinetd

•SSH-Config anpassen

vi /etc/ssh/sshd\_config

Parameter ListenAddress 0.0.0.0 anpassen auf IP-Adresse

•Portmap-Config anpassen

vi /etc/init.d/portmap

Zeile "startproc \$PORTMAP\_BIN" in "chbind --ip <eigeneIp> startproc \$PORTMAP\_BIN" ändern

•Überflüssige Dienste deaktivieren#

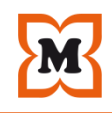

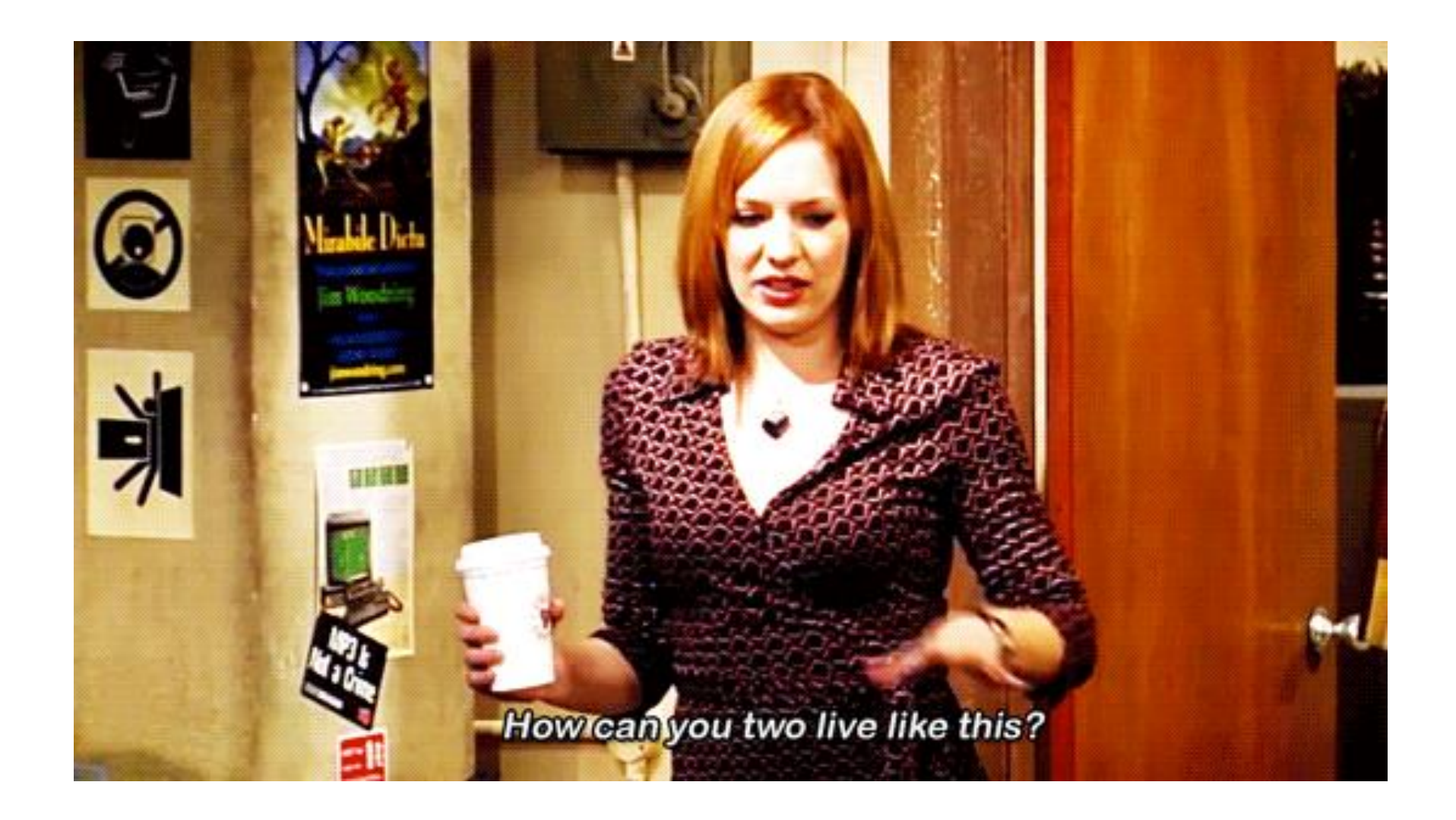

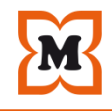

## "Infrastructure as Code"

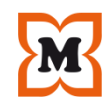

#### •**Was ist Infrastructure as Code?**

 $-$ "Infrastructure as Code" ist eine Methode um IT-Prozesse zu automatisieren. Sie wird hauptsächlich dazu verwendet, um eine Reihe statischer Schritte mehrmals auf verschiedenen Servern, mit demselben Ergebnis, zu wiederholen.

–"Infrastructure as Code" verwendet meist High-Level- oder deskriptive Sprachen um die Bereitstellung auf den unterschiedlichen Betriebssystemen zu ermöglichen und zu vereinfachen.

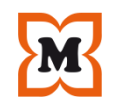

#### **·Wie funktioniert "Infrastructure as Code"**

–"Infrastructure as Code" übernimmt etablierte Software-Entwicklungs-Mechanismen und überträgt diese in die Welt der "Systemadministration".

 $-$ "Infrastructure as Code" kann mit dem entsprechenden Tool z.B. einen MariaDB-Server vollständig automatisch installieren, prüfen ob der Prozess läuft, entsprechende Benutzer und Datenbanken anlegen – alles per Code. Wiederholbar und beliebig oft und zu jeder Uhrzeit.

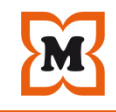

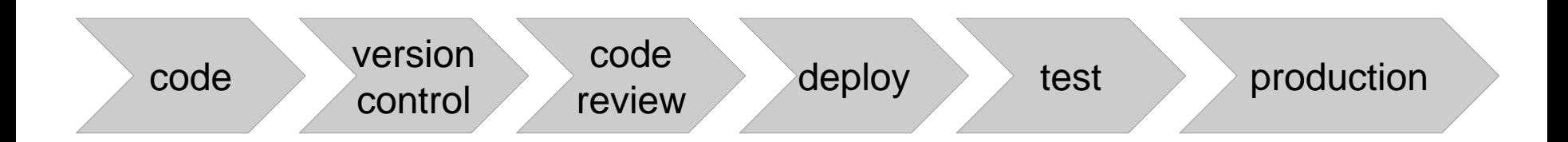

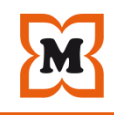

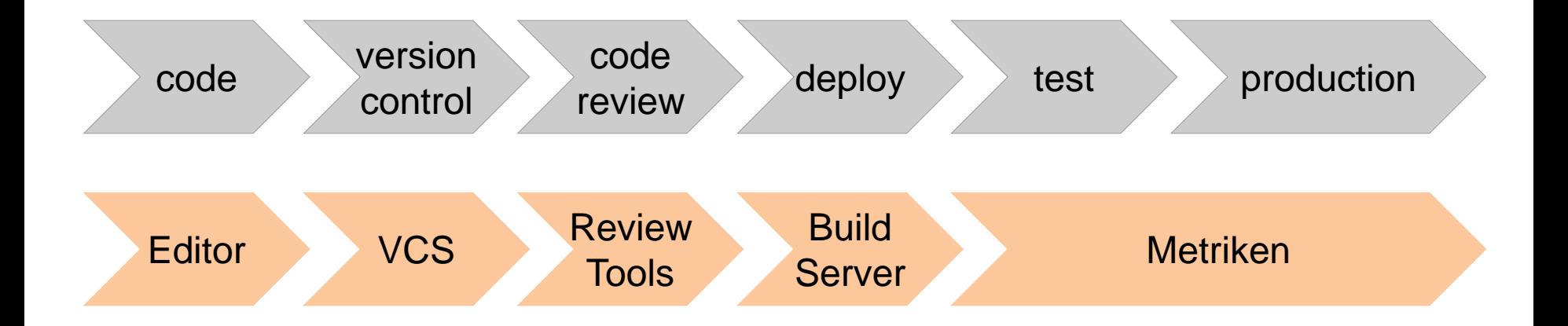

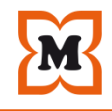

# Beispiel

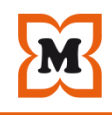

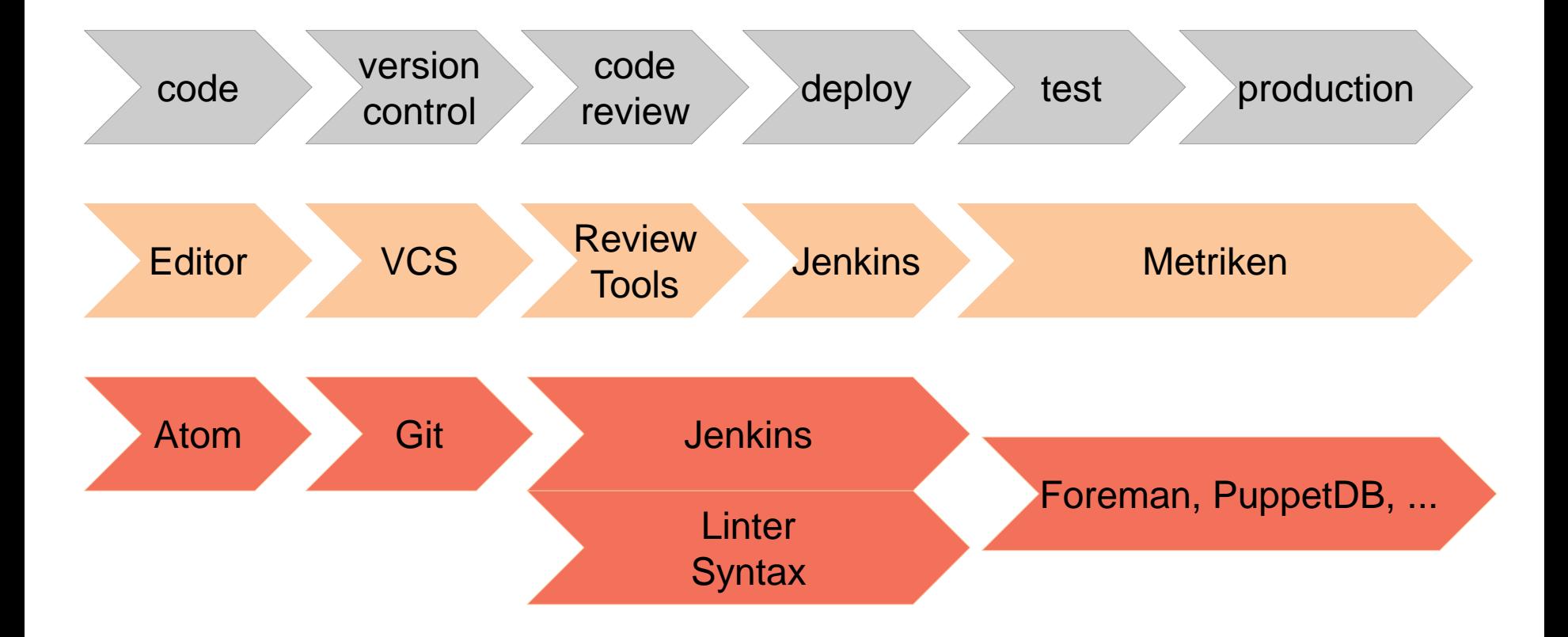

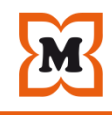

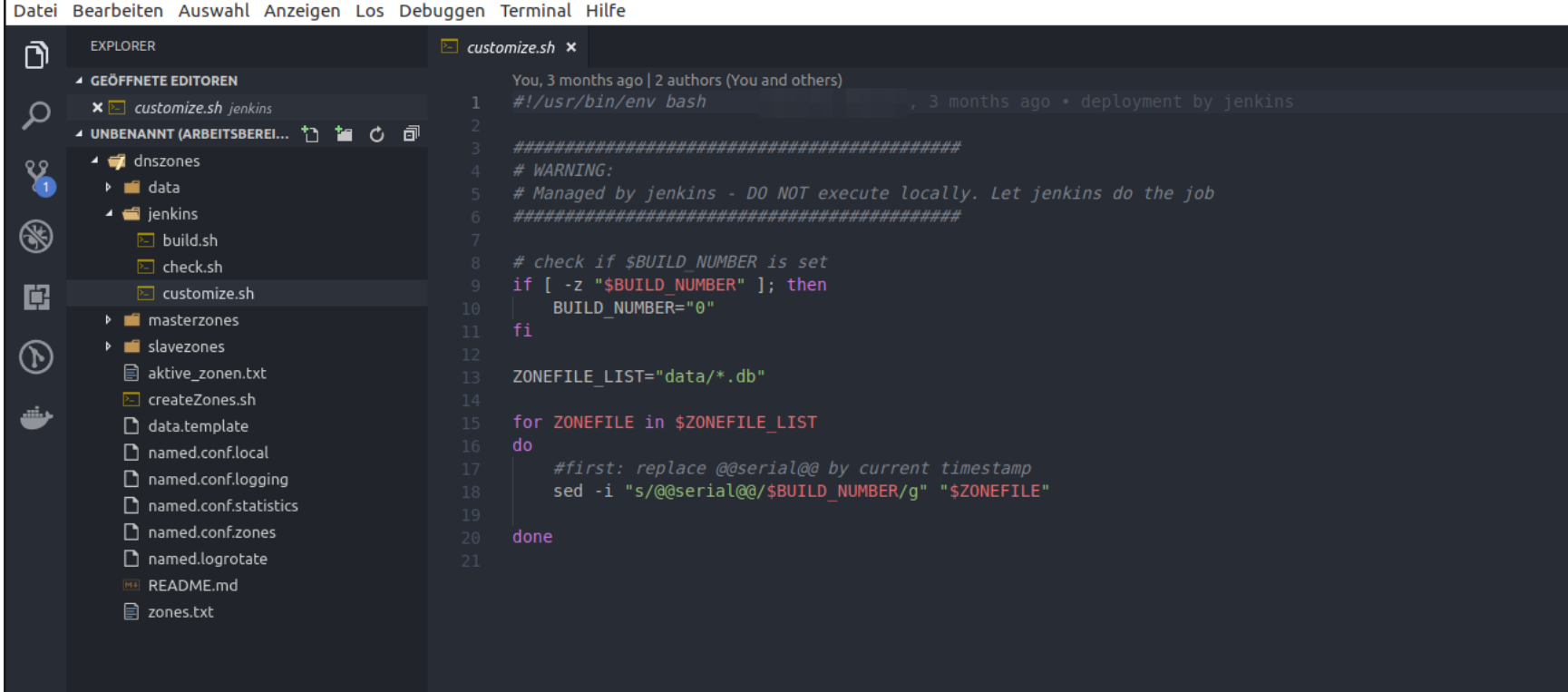

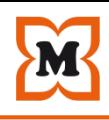

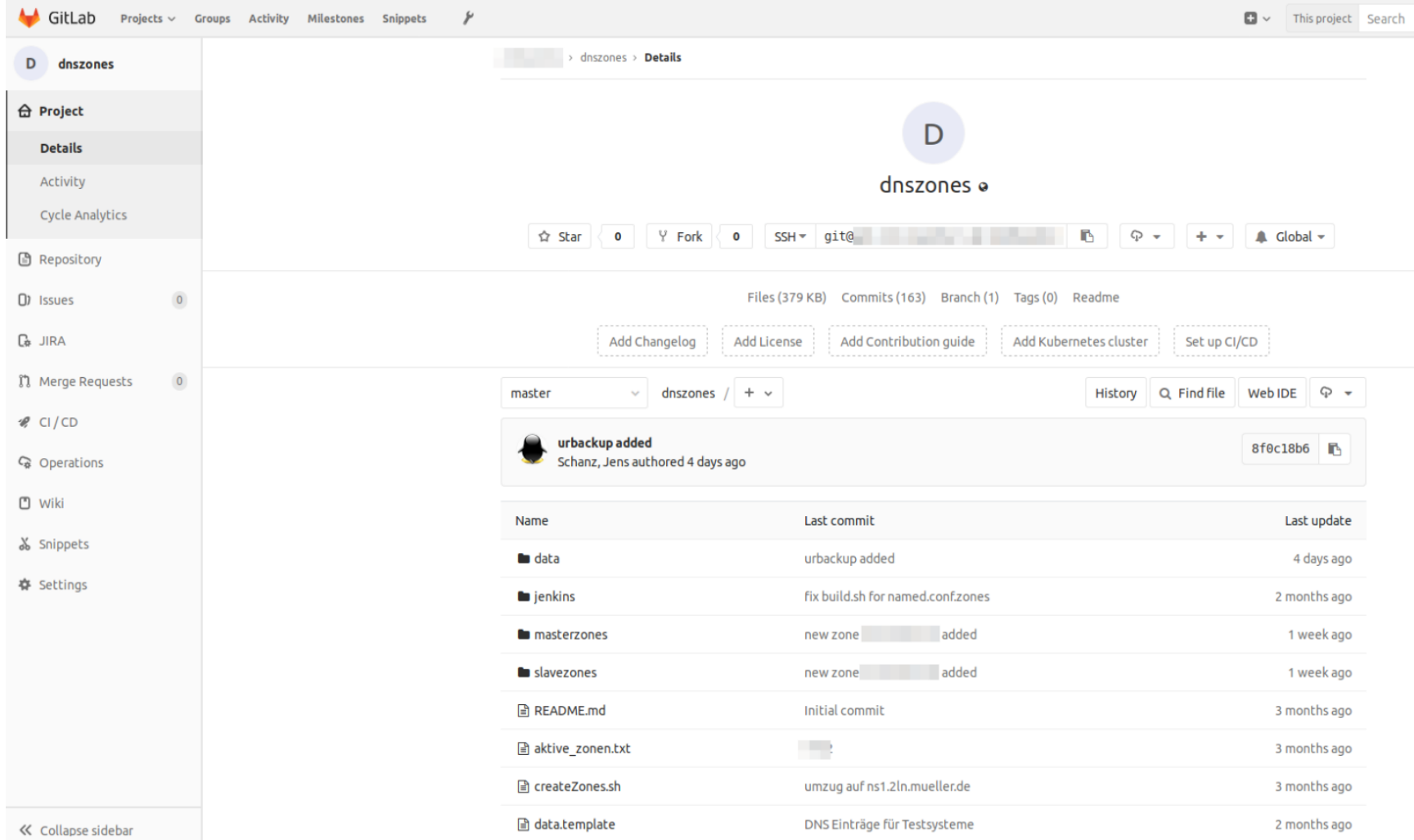

Started by GitLab push by

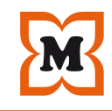

#### **Jenkins** Jenkins > deploy.dnszones > **2** Zurück zur Übersicht **Projekt deploy.dnszones Q** Status Anderungen Arbeitsbereich Solutet bauen Arbeitsbereich Projekt löschen Konfigurieren Letzte Änderungen  $\Rightarrow$  Rename **Permalinks** Embeddable Build Status • Letzter Build (#132), vor 4 Tage 0 Stunden **Build-Verlauf** · Letzter stabiler Build (#132), vor 4 Tage 0 Stunden 春  $Trend$   $-$ · Letzter erfolgreicher Build (#132), vor 4 Tage 0 Stunden · Letzter fehlgeschlagener Build (#116), vor 24 Tage 干  $\mathsf X$ suchen  $\hat{\mathbf{T}}$ • Letzter erfolgloser Build (#116), vor 24 Tage  $\mathbf{1}$ • Neuester abgeschlossener Build (#132), vor 4 Tage 0 Stunden 05.10.2018 09:31  $• #132$ Started by GitLab push by Schanz, Jens  $\frac{1131}{1211}$  04.10.2018 12:11 Started by GitLab push by  $\frac{1130}{211333}$  02.10.2018 13:31 Started by GitLab push by 28.09.2018 11:57  $4129$ Started by GitLab push by  $\frac{4128}{28.09.201811:04}$ Started by GitLab push by  $\bullet$  #127 28.09.2018 11:03 Started by GitLab push by  $\frac{4126}{28.09.201809:59}$ Started by GitLab push by  $4125$ 27.09.2018 12:28

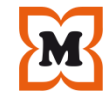

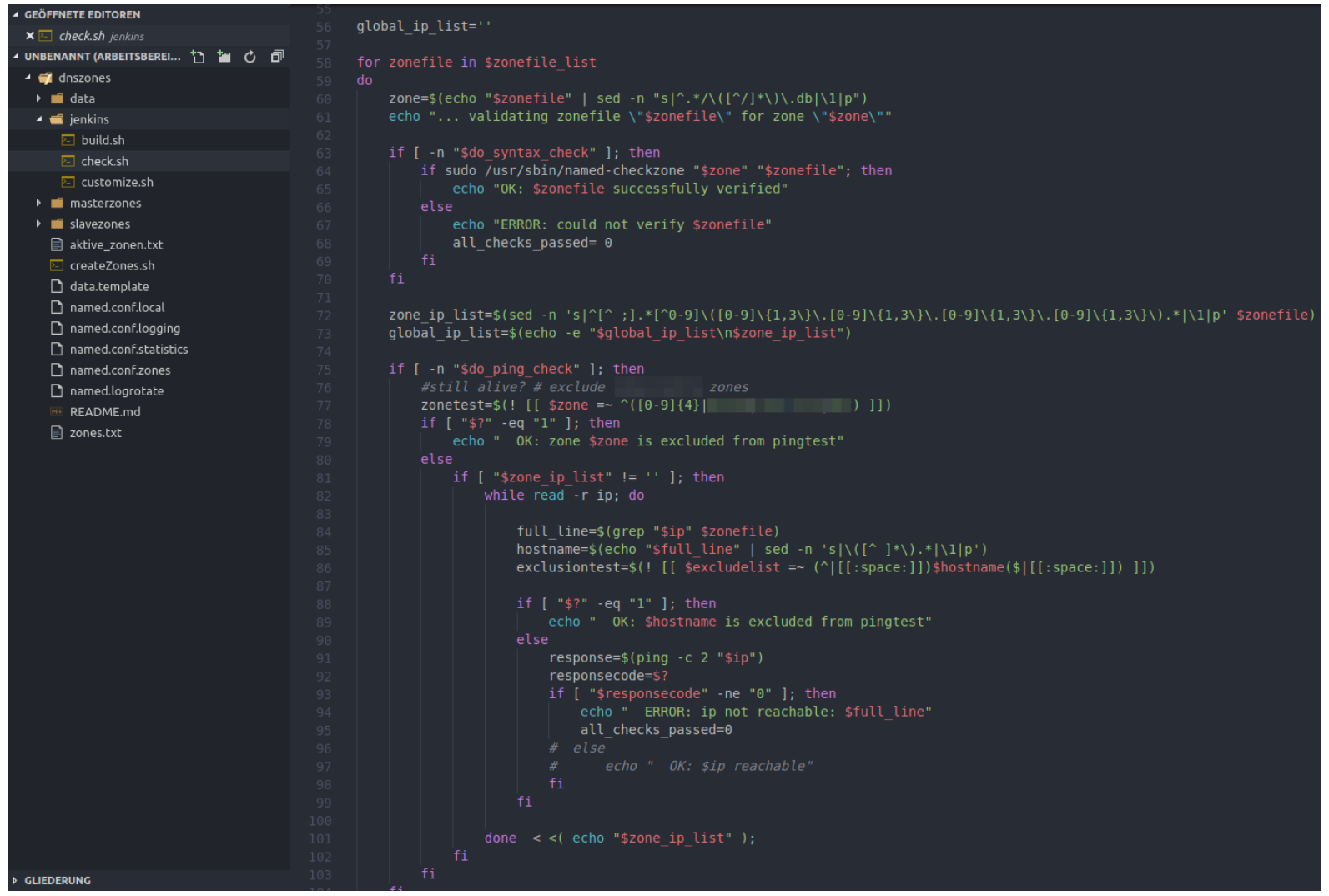

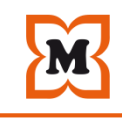

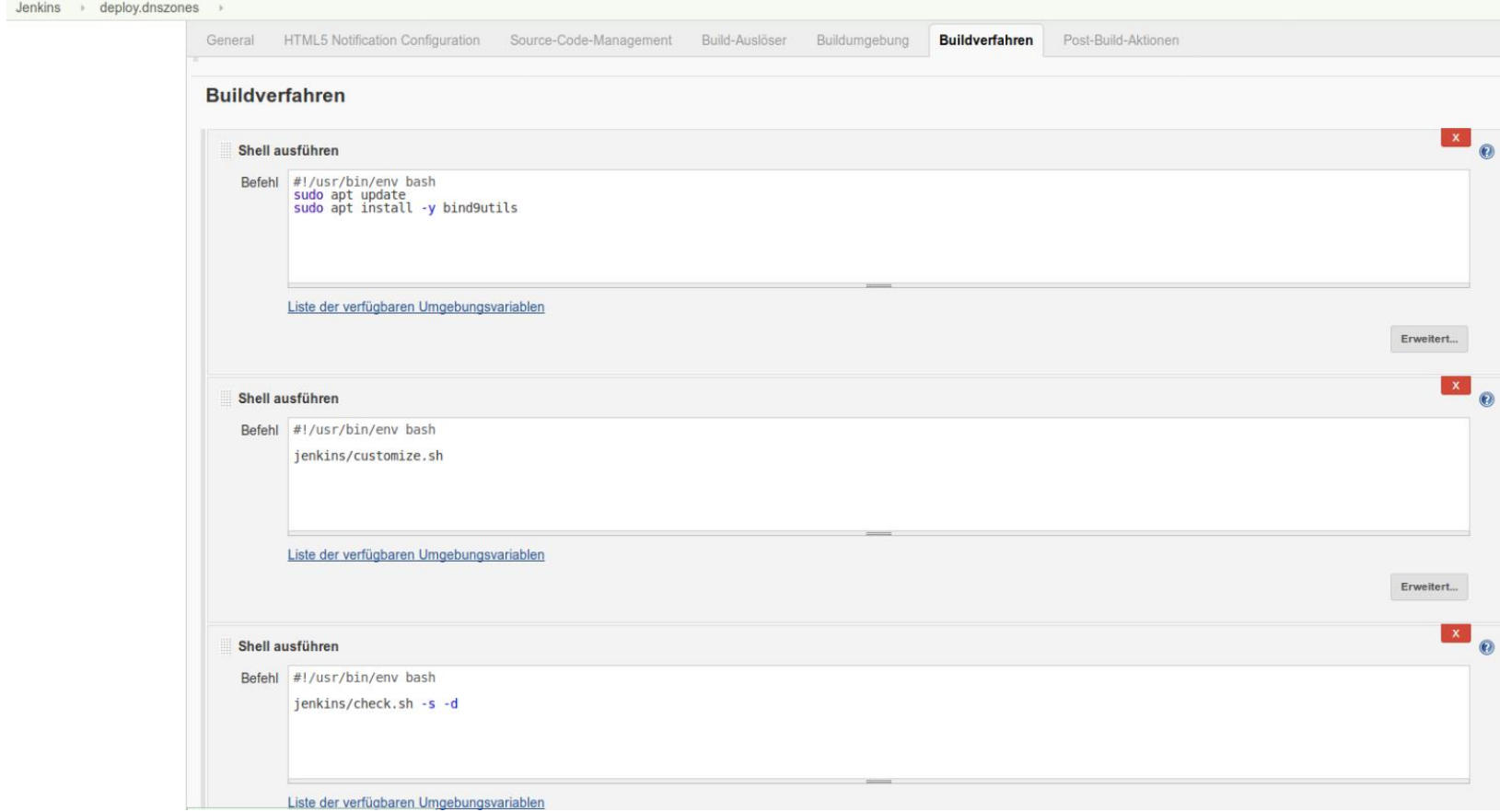

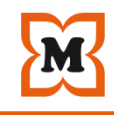

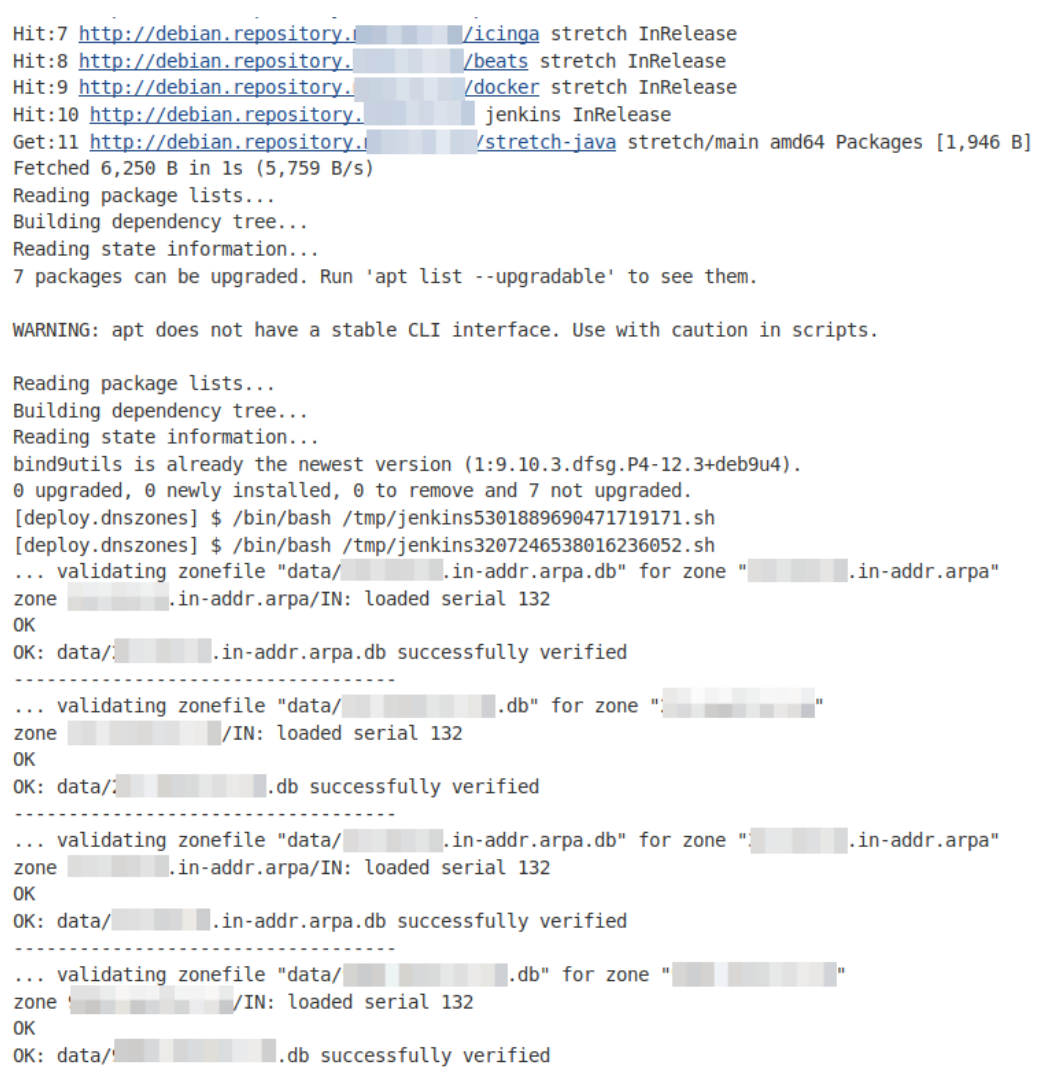

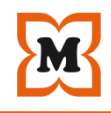

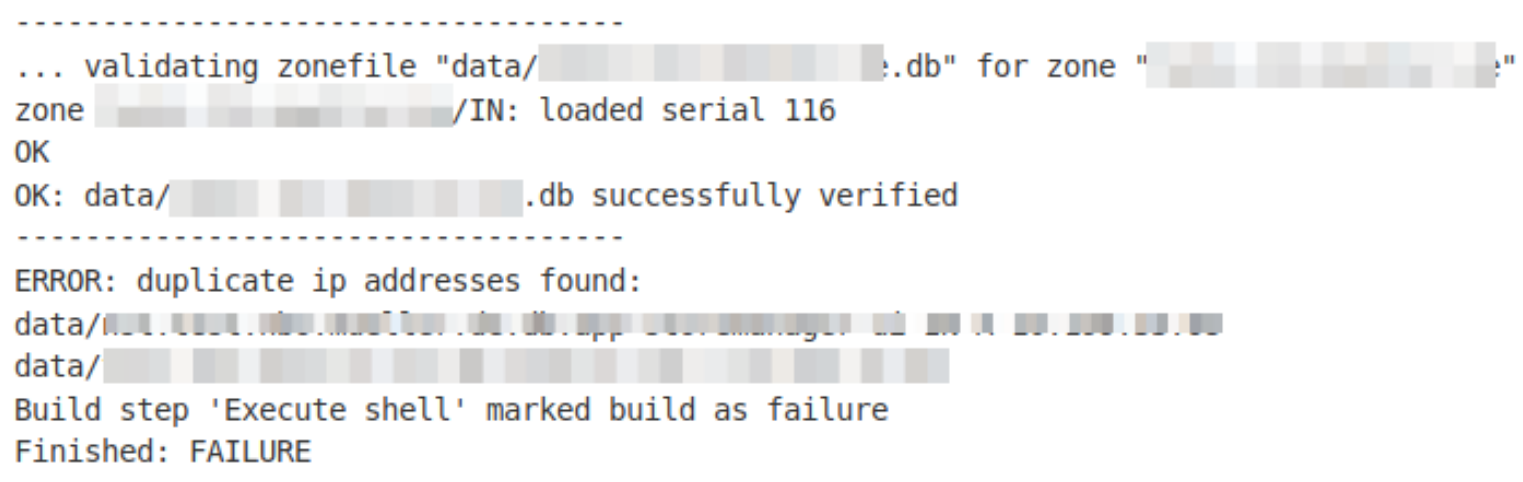

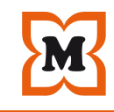

# Warum?

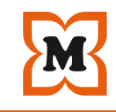

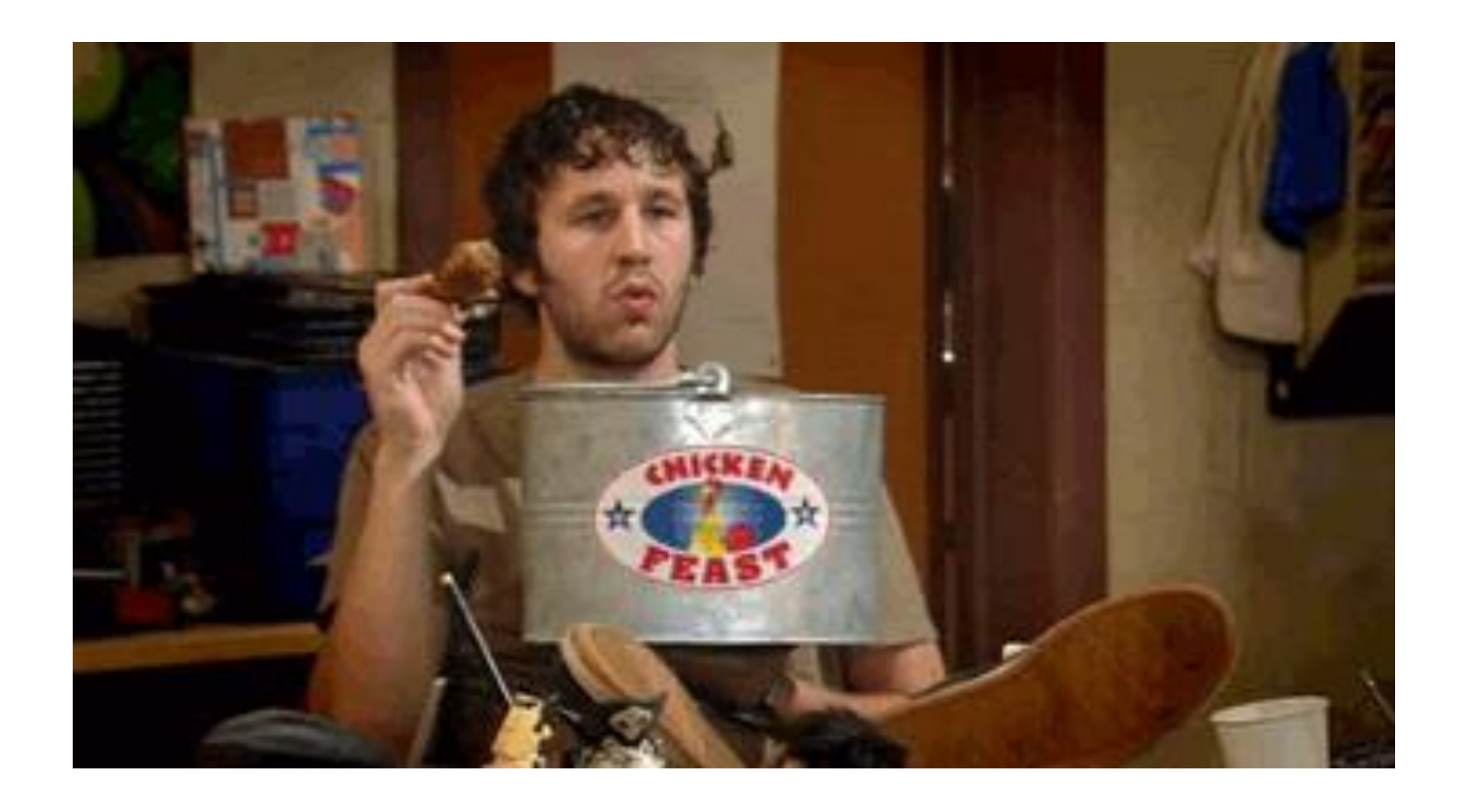

#### **Literatur**

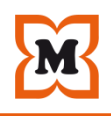

# **O'REILLY®** Infrastructure as Code MANAGING SERVERS IN THE CLOUD **Kief Morris**

•**Infrastructure as Code** Managing Servers in the **Cloud** 

•Kief Morris

•ISBN-13: 978-1491924358